# Dell Pro 立體聲耳機 UC300 使用者手冊

管制型號:HSC011

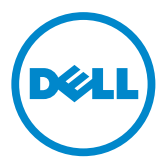

■ 注意: 「注意」意指能幫助您對電腦做更好運用的重要資訊。

當心:「當心」意指若不遵照指示,可能造成硬體損壞或資料遺失。

#### 警告:「警告」意指可能造成財產損失、人員受傷或死亡。

#### 限制與免責聲明

本文件所包含之資訊,包括所有指示、提醒及管制單位核准與認證訊息,均由供應商提供,並未經 由 Dell 獨立驗證或檢測。Dell 不為因遵照或違反這些指示而導致的傷害負責。

本文件中有關財產、功能、速度或資格之陳述或聲明均由供應商提出,而非 Dell。Dell 具體聲明不 知悉任何此類陳述之精確性、完整性或確實性。與此類陳述或聲明相關之所有問題或意見應向供應 商提出。

#### 出口管制

顧客承認這些可能包括标及軟體之產品須受美國海關及出口管制法規之約束,且可能須受產品製 造或進口國之海關及出口管制法規之約束。顧客同意遵守這些法規。再者,依據美國法律,該產品 不得售予、租賃或轉讓給受限制之使用者或國家。此外,本產品不得售予、租賃或轉讓給從事大規 模毀滅性武器相關活動之使用者或供其利用,此類活動包括但不限於與「Dell - 重要處理原則 - 機 密文件 3:核子武器、原料或設施,飛彈或飛彈支援計畫,以及生化武器之設計、開發、生產或使 用」相關之活動。

#### © 2014 Dell Inc. 保留所有權利。

本文件之資訊可能隨時變更,恕不另行通知。Dell Inc. 嚴格禁止在未獲本公司書面同意下以任何方 式重製本材料。

文中所使用之商標:Dell™、DELL 標誌及 Inspiron™ 是 Dell Inc. 的商標;Microsoft®、Windows® 及 Windows 開始標誌是 Microsoft Corporation 在美國或其他國家的商標或註冊商標;本文件可能 提及其他商標及商標名以指稱宣告此等商標為其財產之實體或其商品名稱。Dell Inc. 不擁有除本公 司以外的商標及商標名之任何業主權益。

2014 – 06 Rev. A00

# 目錄

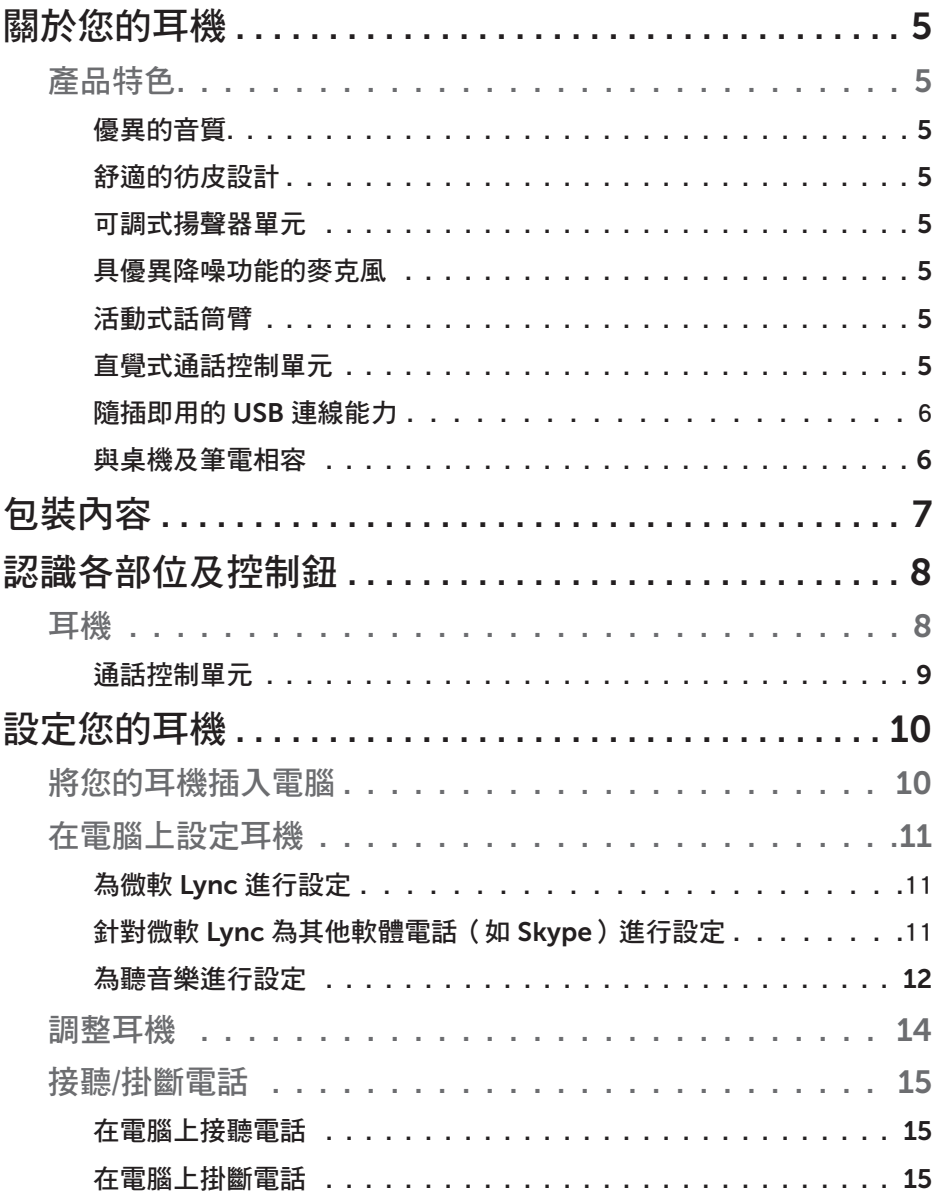

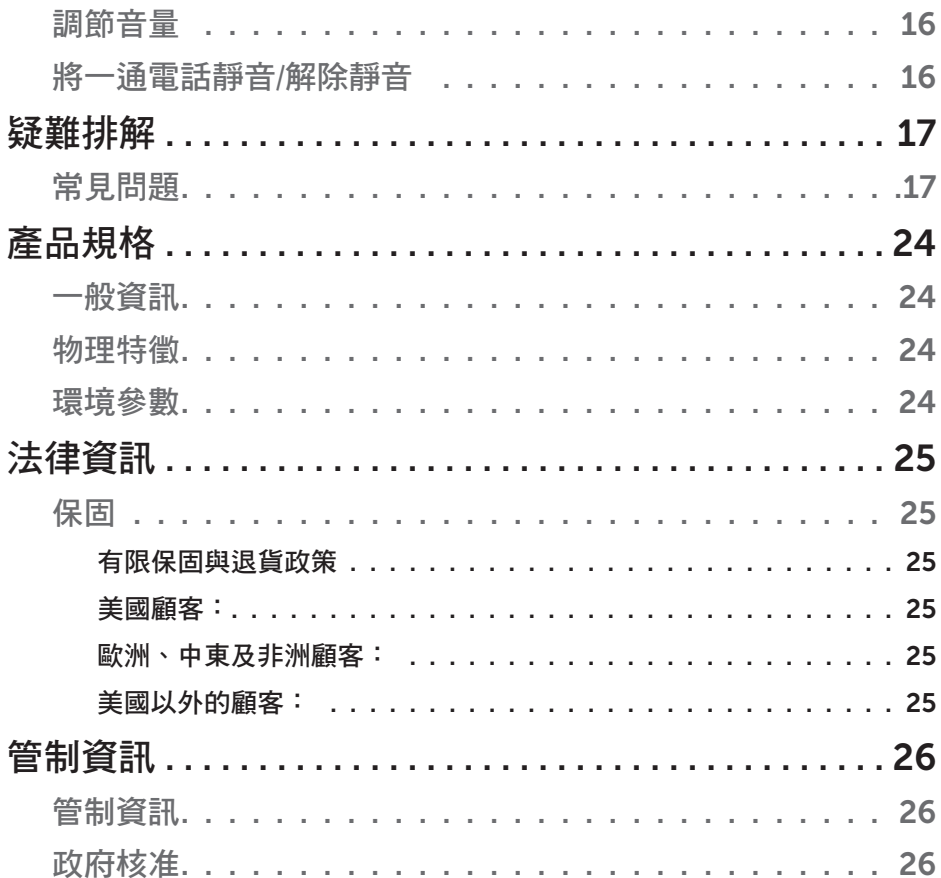

## 關於您的耳機

### 產品特色

Dell Pro 立體聲耳機 UC300 的特色包括:

#### 優異的音質

Dell Pro 立體聲耳機 UC300 擁有優異而清晰的音質,是軟體電話通話、電話會 議、視訊會議、現場簡報及其他多媒體應用的理想夥伴。

#### 舒適的彷皮設計

Dell Pro 立體聲耳機 UC300 配備柔軟仿皮襯墊頭帶及舒適的耳墊。

#### 可調式揚聲器單元

Dell Pro 立體聲耳機 UC300 具有可調式揚聲器單元,可與雙耳達到最佳的貼合 度。

#### 具優異降噪功能的麥克風

麥克風具備優異的降噪功能,能降低背景噪音。

#### 活動式話筒臂

活動式話筒臂確保麥克風位於理想位置,以降低背景噪音。

#### 直覺式通話控制單元

導線上的直覺式通話控制單元使來電處理迅速簡便。只要按一下按鈕,即可接 聽、靜音和掛斷電話,還能調節揚聲器音量,讓您即刻享有 Dell Pro 立體聲耳 機 UC300 應用所帶來的好處。

### 隨插即用的 *USB* 連線能力

Dell Pro 立體聲耳機 UC300 已獲業界領導的整合通訊平台認證並對其最佳化, 如微軟 Lync 及 Skype,能將您所需耗費的安裝時間降至最低。隨插即用的 USB 連線能力使其啟用容易。只要將耳機連接電腦,即可開始使用。

### 與桌機及筆電相容

Dell Pro 立體聲耳機 UC300 可用於任何配備 USB 連接埠的電腦。因此,您可 以任意在桌上型電腦、筆記型電腦或平板電腦上享受免持通話的自由。

## 包裝內容

您的耳機原裝內容物如下。

註: 耳機所附文件可能因地區而異。

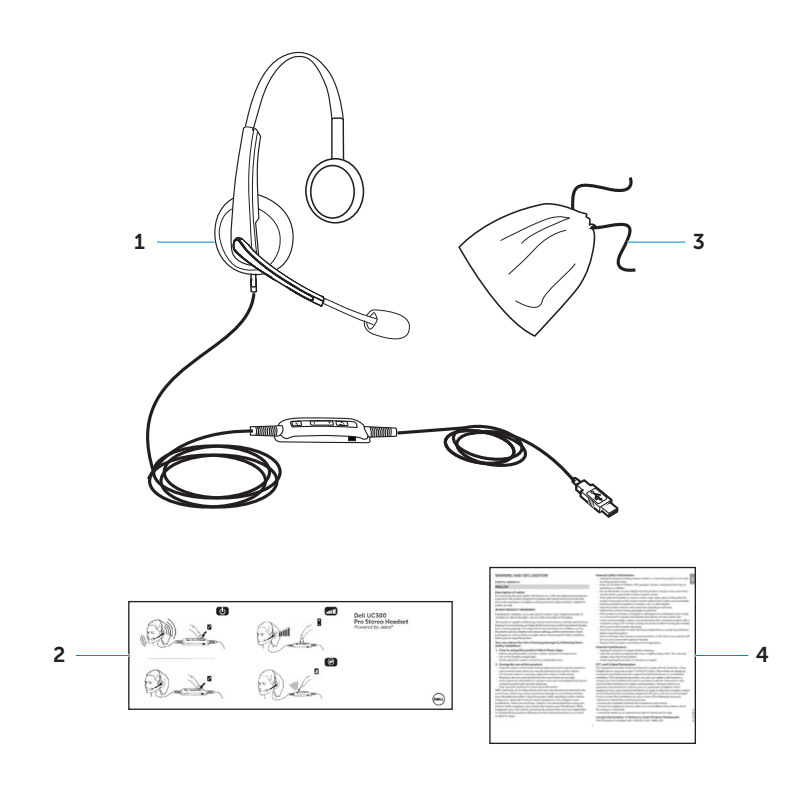

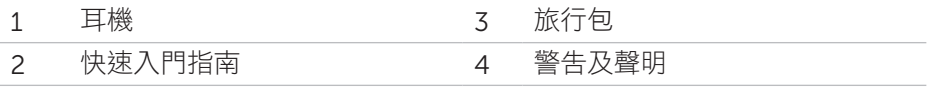

## 認識各部位及控制鈕

## 耳機

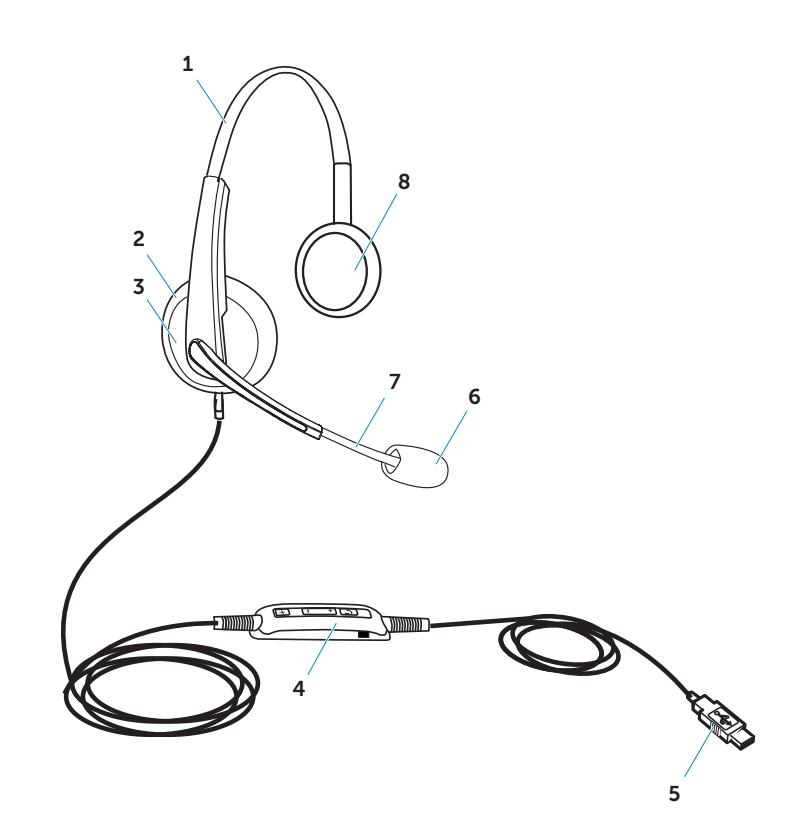

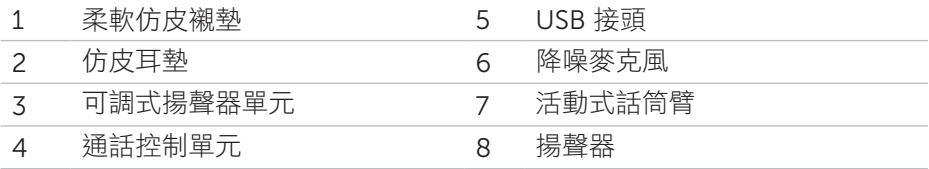

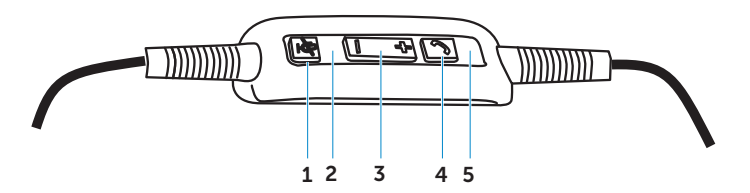

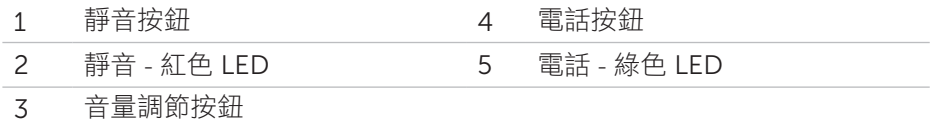

## 設定您的耳機

## 將您的耳機插入電腦

將耳機插入電腦的 USB 連接埠。

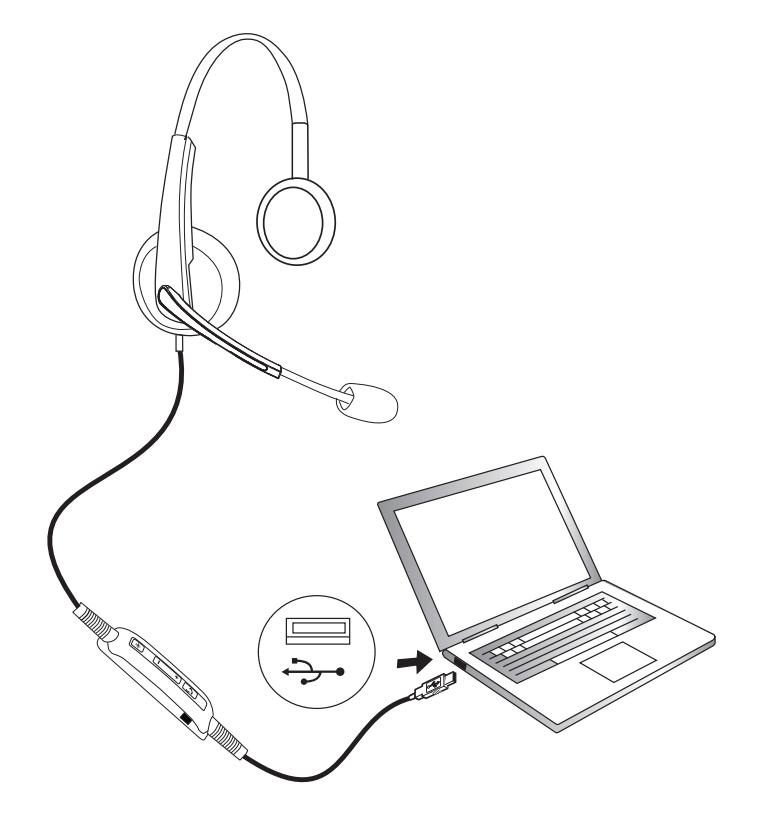

## 在電腦上設定耳機

#### 為微軟 *Lync* 進行設定

Dell Pro 立體聲耳機 UC300 已通過微軟 Lync 認證並對其最佳化。您只要將耳 機透過 USB 連接至裝置即可。一旦耳機被偵測到,即可使用。

#### 針對微軟 *Lync* 為其他軟體電話(如 *Skype*)進行設定

Dell Pro 立體聲耳機 UC300 已通過業界領導的整合通訊平台認證並對其最佳 化。不過,您必須在電腦上安裝 Jabra PC Suite 軟體程式,才能使用通話控制 單元的功能。

1. 將耳機用 USB 連接至電腦。

2. 請前往

http://www.jabra.com/support/jabra-pc-suite/jabra-pc-suite-guide 下載 最新版本的 Jabra PC Suite,並依照 http://www.dell.com/support 所提供 的安裝指南進行安裝。

3. 安裝完成後,耳機即可使用。

### 為聽音樂進行設定

若要用您的耳機在電腦上聽音樂,您必須在 Windows 聲音設定中將這副耳機選 為預設播放裝置。

1. 請在 Windows 工具列的喇叭標誌上按一下右鍵,進入 Windows 聲音設 定。

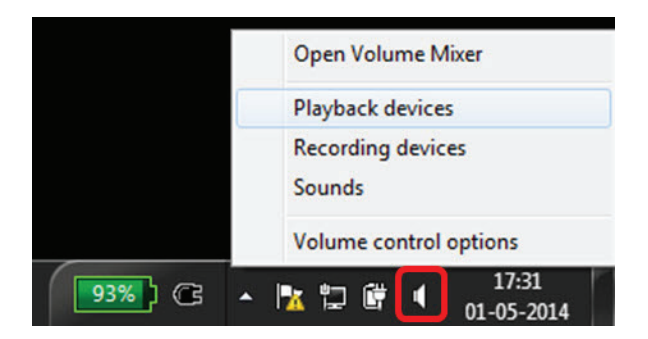

Windows 7 與 8

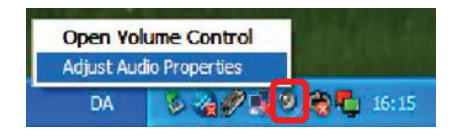

Windows XP

2. 將這副耳機 (Jabra UC Voice 550a MS)設為預設播放裝置。

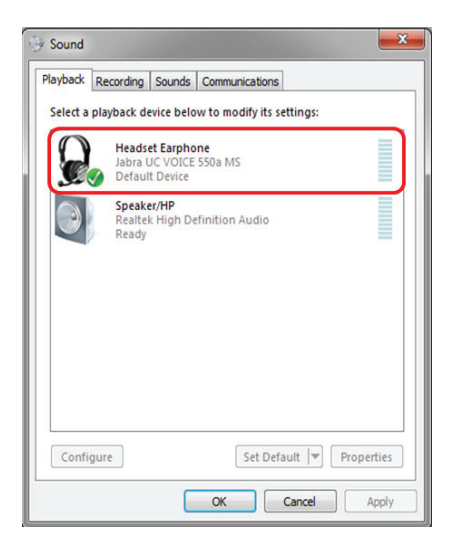

Windows 7 與 8

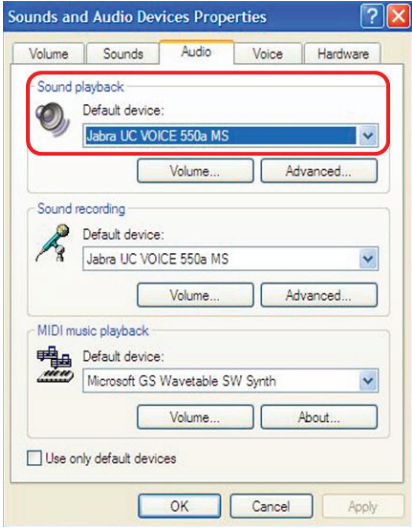

## Windows XP

## 調整耳機

調整頭帶,使耳機達到最佳貼合度。調整耳機話筒臂,使麥克風距離嘴巴約二 公分。

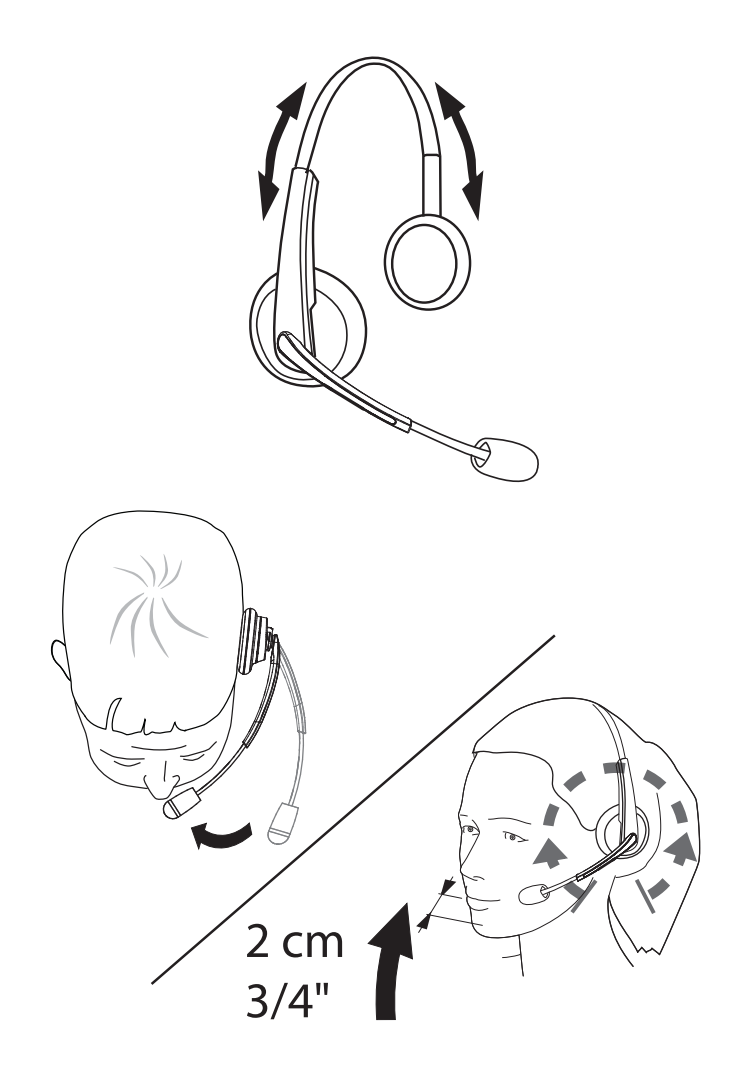

## 接聽/掛斷電話

#### 在電腦上接聽電話

您將能在耳機中聽到軟體電話的來電鈴聲。執行下列任何一個動作來接聽電 話:

- 1. 在軟體電話上接受來電。
- 2. 按下耳機上的「電話」按鈕,如下所示。

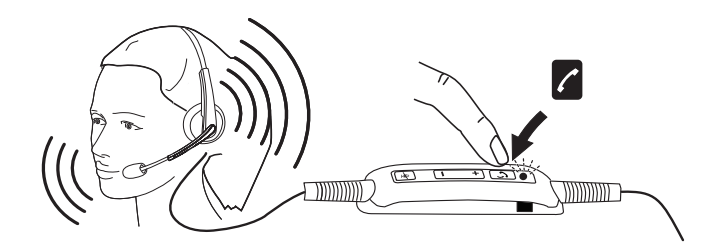

請注意,用耳機講電話時,「電話」按鈕上方 LED 會持續亮著綠色。

### 在電腦上掛斷電話

執行下列任何一個動作來結束通話:

- 1. 按下軟體電話上的結束通話按鈕。
- 2. 按下耳機上的「電話」按鈕,如下所示。

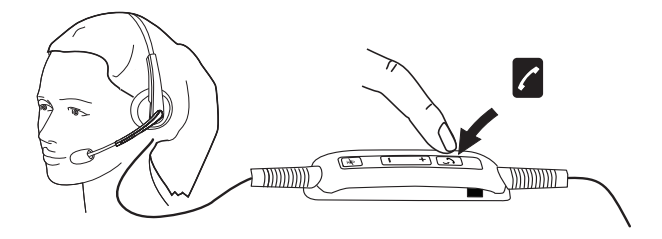

## 調節音量

使用通話控制單元中央的「+」及「-」按鈕來調節音量。按「+」可調高音量, 按「-」可調低音量,如下所示。

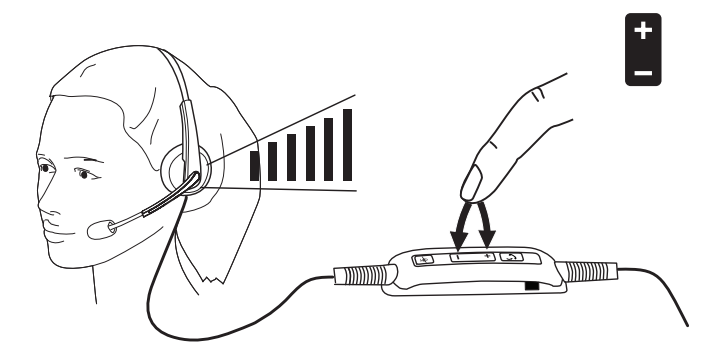

## 將一通電話靜音/解除靜音

按下靜音按鈕將麥克風靜音及解除靜音,如下所示。每當麥克風靜音時,紅色 LED 就會亮起,顯示麥克風已經靜音;每當麥克風解除靜音時,紅色 LED 就會 熄滅。

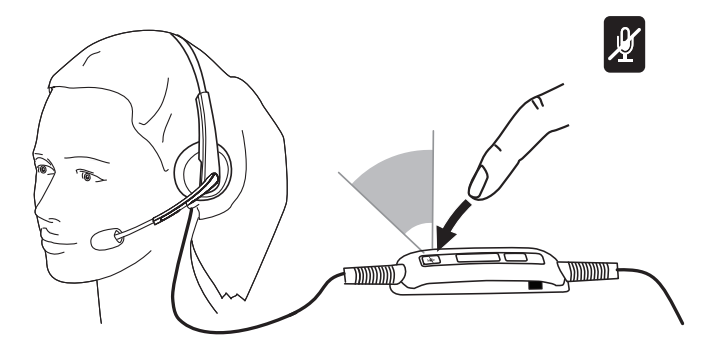

## 疑難排解

## 常見問題

下表所列一般資訊說明 Dell Pro 立體聲耳機 UC300 的常見問題及可能的解決 方法。

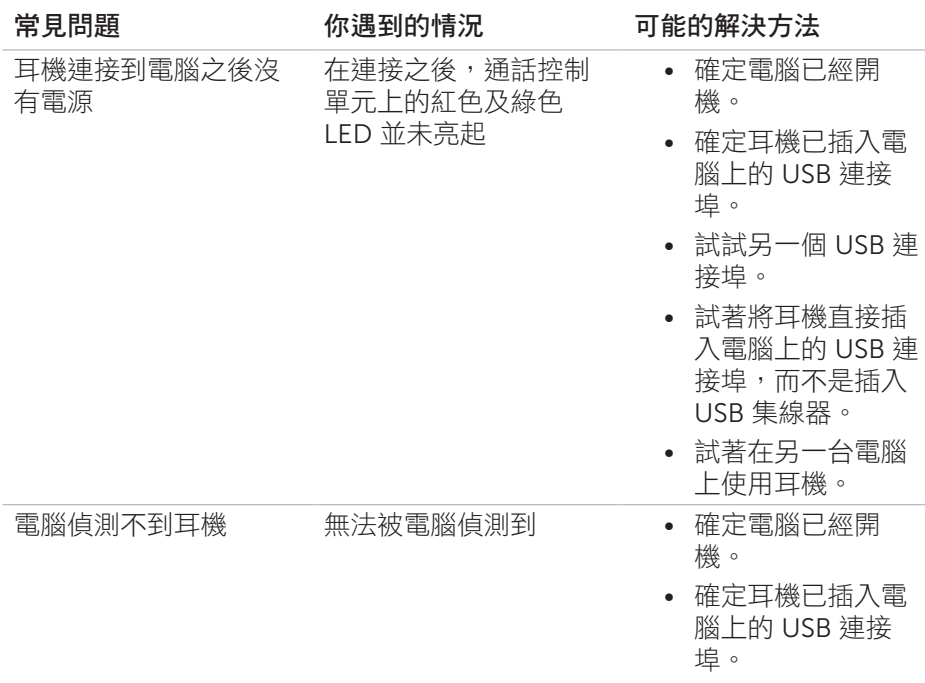

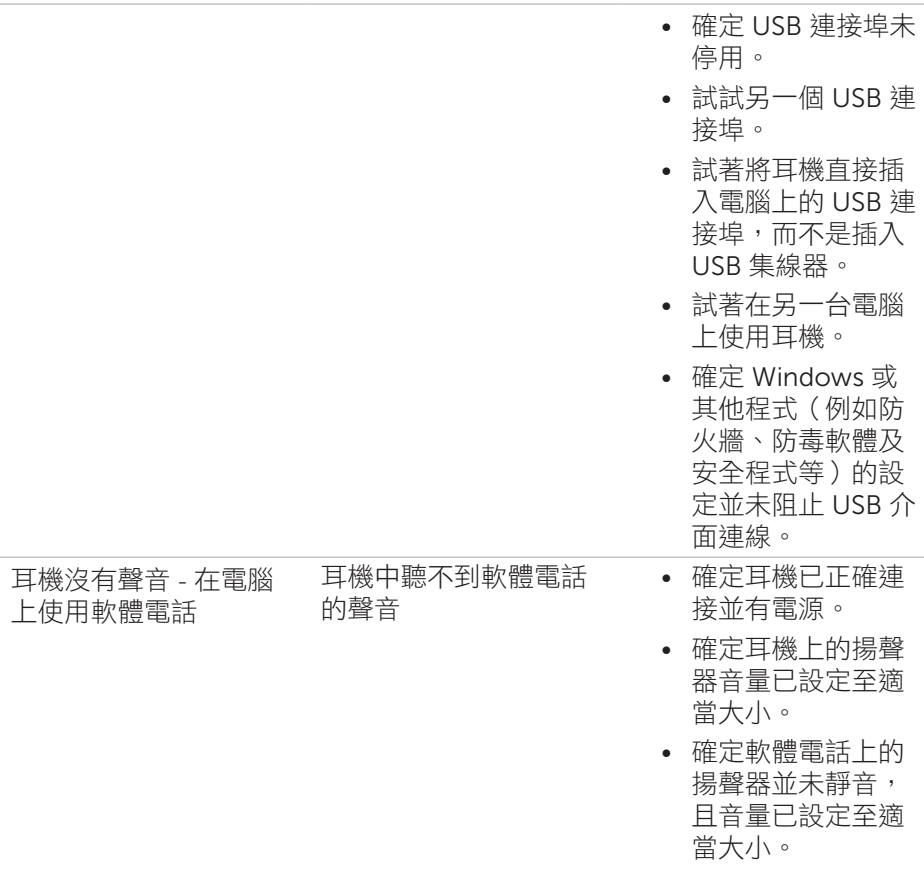

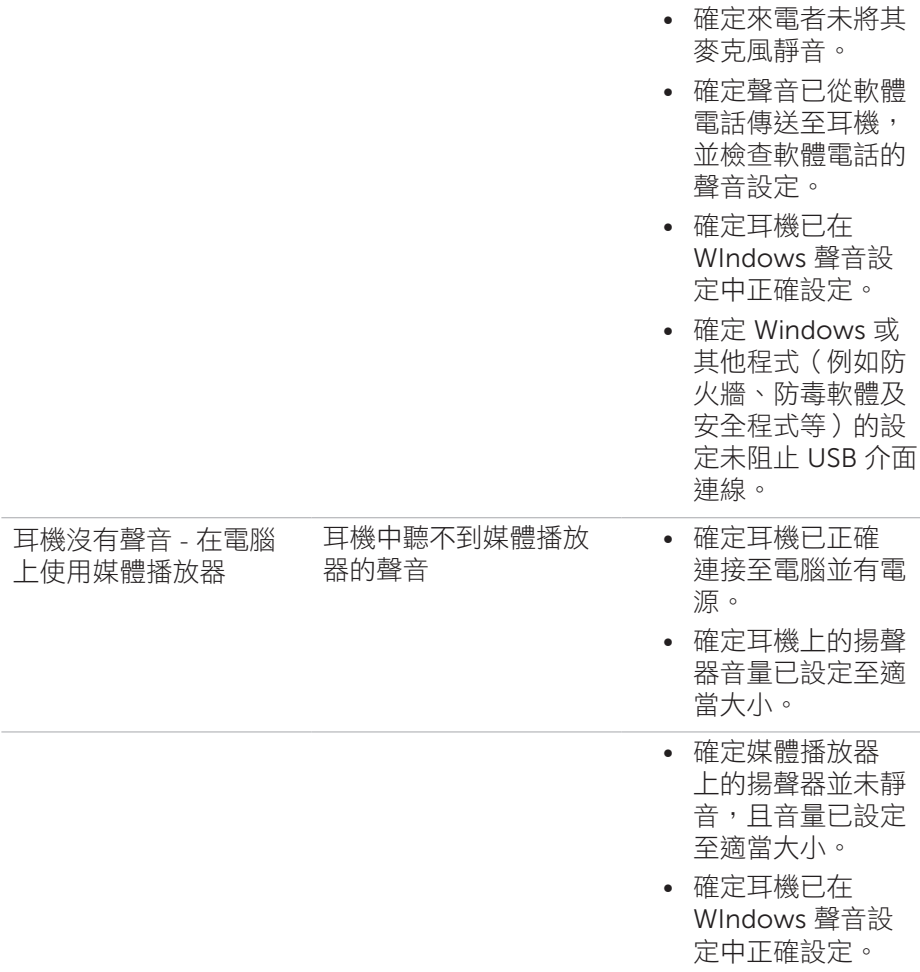

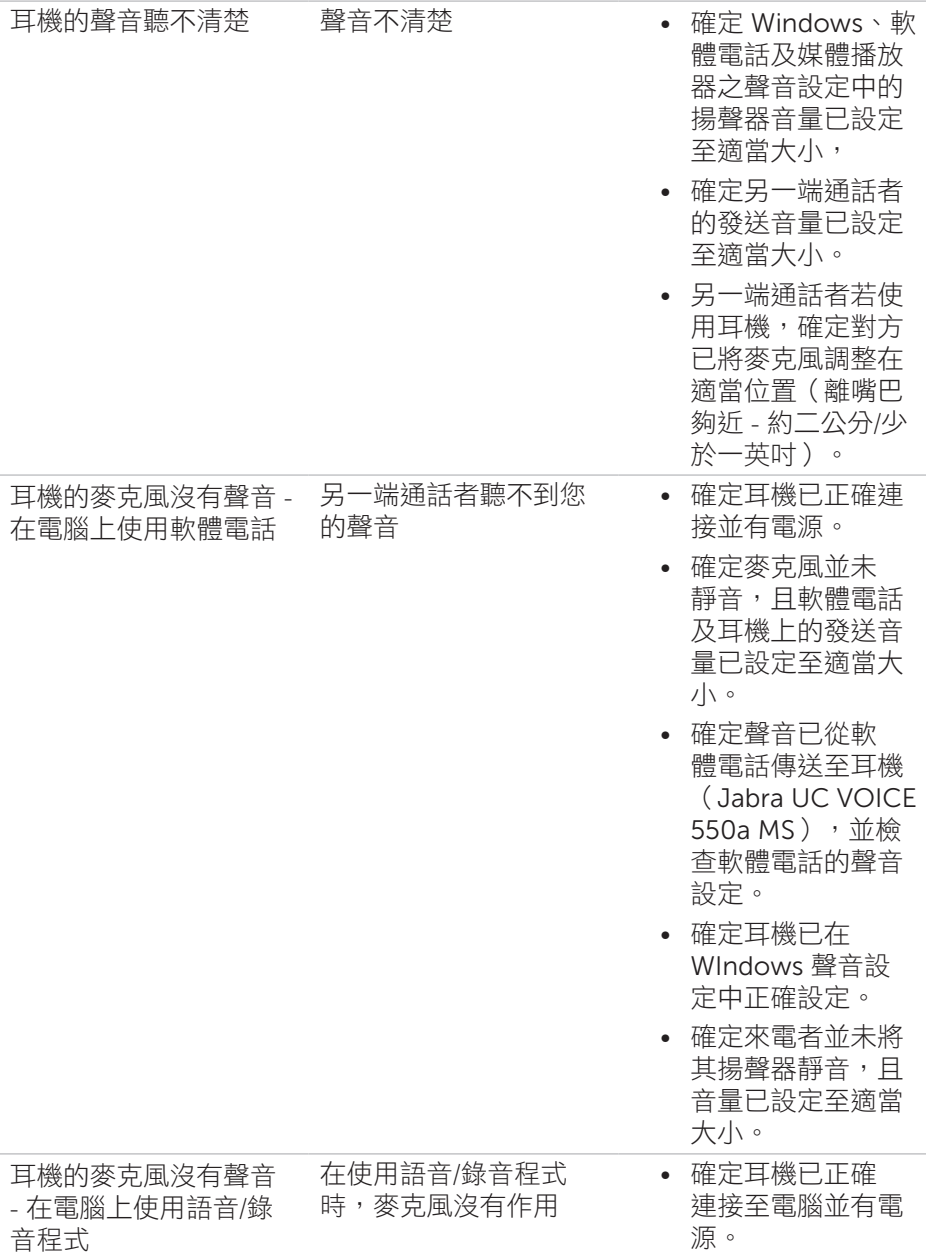

- • 確定耳機上的麥克 風並未靜音。
- • 確定已依照 「Windows 聲音設 定」連結的說明, 在 Windows 聲音 設定中正確設定耳 機。

耳機的麥克風聲音不清 楚 另一端通話者聽不清您 的聲音

- • 確定軟體電話聲音 設定中的麥克風音 量已設定至適當大 小。
- • 確定 Windows 聲 音設定中的麥克風 音量已設定至適當 大小。
- • 確定麥克風離嘴巴 夠近 - 約二公分/少 於一英吋。
- • 確定另一端通話者 已將其電腦/桌上型 電話及耳機的揚聲 器(接收)音量設 定至適當大小。

當接聽來電/外撥電話 時,Windows Media Player 無法暫停

當您通話時 Windows Media Player 的音樂無 法停止播放

- • 確定您的電腦已 安裝 Jabra PC Suite。請至以下 連結 http://www.jabra. com/support/ jabra-pc-suite/ jabra-pc-suiteguide 下載最新 版本的 Jabra PC Suite 並依照指示 安裝。
- • 打開「Jabra Device Service」 (Jabra 裝置服 務)程式,並選擇 「Preferences」( 偏好設定)標籤。
- • 確定「Pause Windows Media Player when a call is initiated」 (撥打電話時暫停 Windows Media Player)已經勾 選。

## 產品規格

## 一般資訊

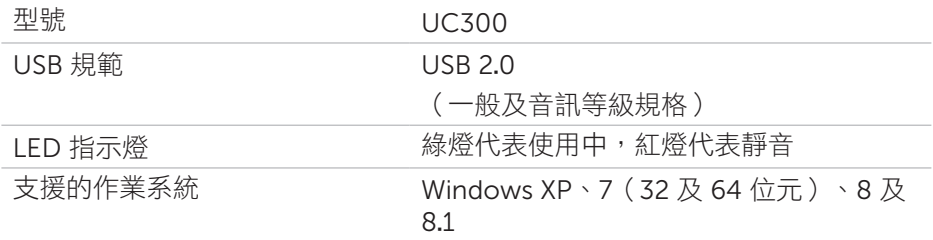

## 物理特徵

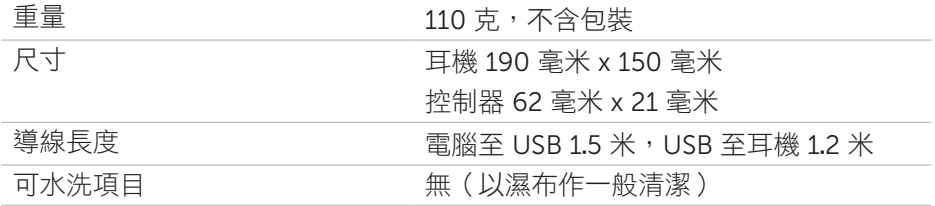

## 環境參數

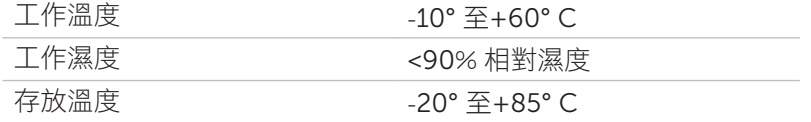

## 法律資訊

### 保固

#### 有限保固與退貨政策

Dell 品牌之產品提供 1 年有限硬體保固。若與 Dell 雷腦合購,則滴用於雷腦的 保固條件。

#### 美國顧客:

您對本產品的購買及使用須接受 Delll 使用者合約之約束,合約內容請參見 http://www.dell.com/terms。本文件包含一項具約束力的仲裁條款。

#### 歐洲、中東及非洲顧客:

Dell 品牌之產品的銷售及使用須接受適用之全國性消費者法律權利、您與零售 商簽訂之任何銷售合約條款(適用於您與該零售商)以及 Dell 使用者合約條款 之約束。

Dell 還可能提供額外的硬體保固──欲知 Dell 使用者合約及保固條款的完整 詳細內容,請上網至 http://www.dell.com,從首頁(home)頁底清單中選擇 您的國家,然後點選「條款和條件」連結以查看使用者條款,或點選「技術支 援」連結以查看保固條款。

#### 美國以外的顧客:

Dell 品牌之產品的銷售及使用須接受適用之全國性消費者法律權利、您與零售 商簽訂之任何銷售合約條款(適用於您與該零售商)以及 Dell 保固條款之約 束。Dell 還可能提供額外的硬體保固──欲知 Dell 保固條款的完整詳細內容, 請上網至 http://www.dell.com, 從首頁 (home) 百底清單中選擇您的國家, 然後點選「條款和條件」連結或「技術支援」連結以查看保固條款。

## 管制資訊

Dell Pro 立體聲耳機型號:UC300 管制型號:HSC011

## 管制資訊

警告:若對本產品進行未經法規遵循責任方明確核准之變更或改裝,可能導致 使用者操作本產品的授權失效。

本設備已依據 FCC 規範 Part 15 進行檢測並符合 Class B 數位裝置之限制。這些 限制專為住宅安裝提供合理保護,以防有害干擾。本設備在使用時可能發射無 線電波,若未依指示安裝及使用,可能對無線電通訊造成有害干擾。

然而,我們無法擔保有仟何一種特定安裝方式不會產牛干擾。

若本設備確實對收音機或電視的收訊造成有害干擾(可透過開啟及關閉設備電 源來判斷),我們鼓勵使用者試著透過下列一種或多種方法來解決干擾問題:

- • 改變接收天線的方向或位置。
- • 增加本設備及接收器之間的距離。
- 將本設備與接收器的插頭分別插進不同回路的插座。
- • 請求經銷商或有經驗的廣播/電視技術人員協助。

本產品必須使用屏蔽導線以確保其符合 Class B FCC 之限制。

### 政府核准

澳洲 (RCM)、加拿大 (IC)、歐盟/歐聯自由貿易協會 (CE)、日本 (VCCI)、墨西哥 (NOM)、紐西蘭 (RCM)、俄羅斯 (CU)、南韓 (KCC)、美國 (FCC)。